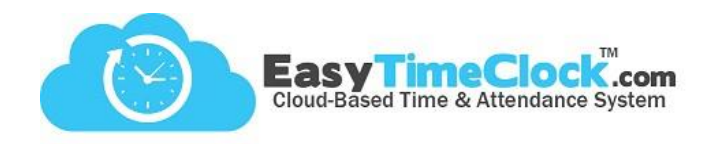

Does a new computer need to be set up with ETC Vault?

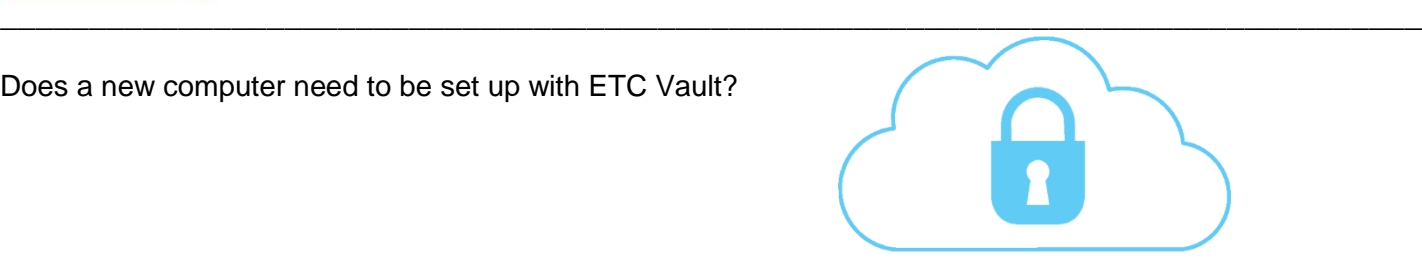

## **Step One:**

**Setup** tab, **Clock-In Restriction**

From the Admin account, retrieve the Key Code.

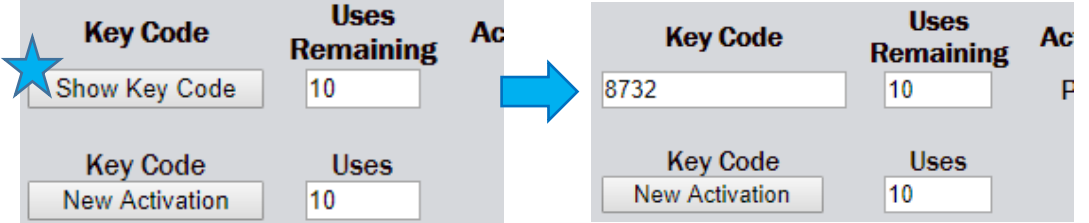

## **Step Two:**

[Download Vault](https://www.easytimeclock.com/etcvault) from the "Downloads" dropdown on the Easy Time Clock home page.

## **Step Three:**

Enter Company Login and Key Code.

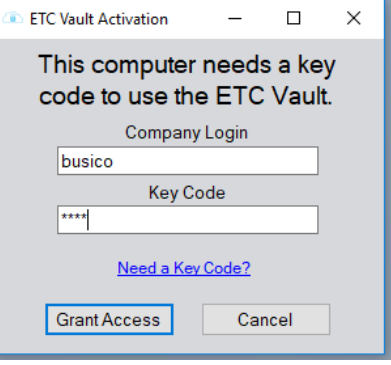

## **Key Code not working?**

Make sure "Uses Remaining" is a number **higher than 0**!

This number functions as a limit to how many times the code can be used. Adjust this number, Save Changes, then try again!

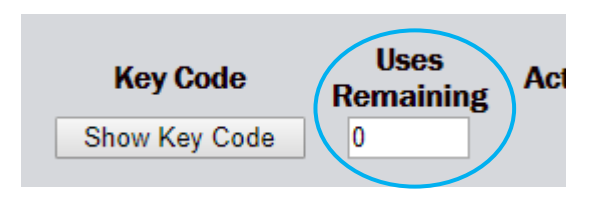